# HylaFSP Site License Installation Guide

iFAX Solutions, Inc.

Version 1.2, November 2018

### **Contents**

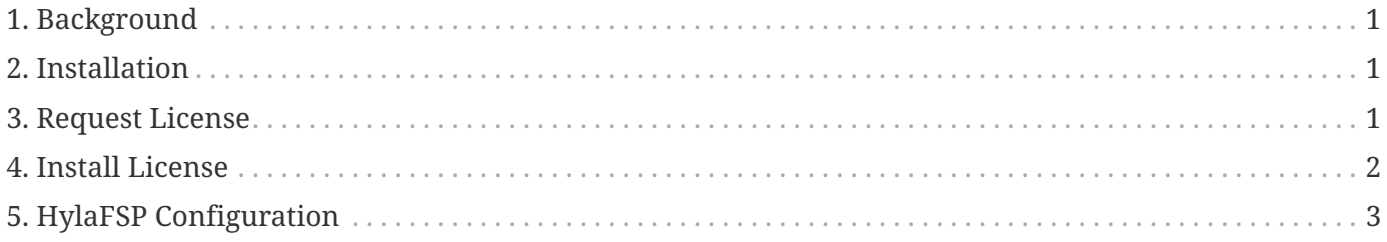

## <span id="page-2-0"></span>**1. Background**

The HylaFSP site licensing technology is provided by Macrovision's FLEXnet, the world's most popular licensing system. As such, you will be required to install a license server daemon on a server available to all HylaFSP users; when a user wishes to fax a document the HylaFSP client will automatically check with the license server. The recommended location to run the FLEXnet daemon is your HylaFAX server, unless you wish to setup HylaFSP to use an existing FLEXnet server.

iFAX maintains packages of the licensing software for Red Hat and CentOS operating systems. FLEXnet also runs on most other major platforms; if your HylaFAX server does not run one of the above operating systems, please contact iFAX Solutions to obtain the needed license server binary.

#### <span id="page-2-1"></span>**2. Installation**

The HylaFSP Site License server software is installed using the iFAX Solutions YUM repository.

Execute:

# rpm -ivh<http://repo.ifax.com/yum/ee-6.2/ifax-ee-6.2.rpm>

# yum install ifax-lmgrd

#### <span id="page-2-2"></span>**3. Request License**

Determine your server's unique cryptographic signature by running the following command:

# /usr/sbin/lmhostid

Send the output of this command in an email to: [license-request@ifax.com](mailto:license-request@ifax.com)

Please include an order number, invoice number, or customer number to help us identify you.

### <span id="page-3-0"></span>**4. Install License**

When you receive your license file from iFAX, copy it into */etc/ifax/* and execute:

#### # systemctl start ifax-lmgrd

Run /usr/sbin/lmstat -a to check the status of the license server. If all went well, the output should look something like:

```
[root@myfaxserver root]# /usr/sbin/lmstat -a
lmstat - Copyright (c) 1989-2008 Acresso Software Inc. All Rights Reserved.
Flexible License Manager status on Thu 5/28/2009 05:16
License server status: 27000@myfaxserver
      License file(s) on myfaxserver: /etc/ifax/server.lic:
 centoshwi: license server UP (MASTER) v11.6
Vendor daemon status (on myfaxserver):
        ifax: UP v11.15
Feature usage info:
Users of HylaFSP: (Total of 9999 licenses issued; Total of 0 licenses in use)
```
If you have an error, make sure that the fax server is able to lookup its own hostname in DNS and check '/var/log/lmgrd' for details.

# <span id="page-4-0"></span>**5. HylaFSP Configuration**

Configure HylaFSP clients to look for FLEXnet license server by entering license server hostname or IP address into HylaFSP control panel (Registration tab).

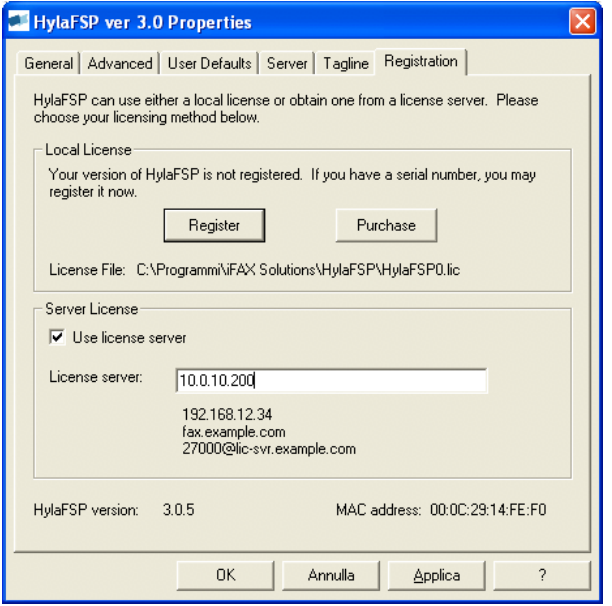

*Figure 1. HylaFSP Client Registration*

Note: You should either restart the workstation or Fax Services prior to sending a fax.